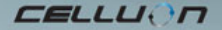

# **LASERKEY CL800BT**

Mode d'empoli

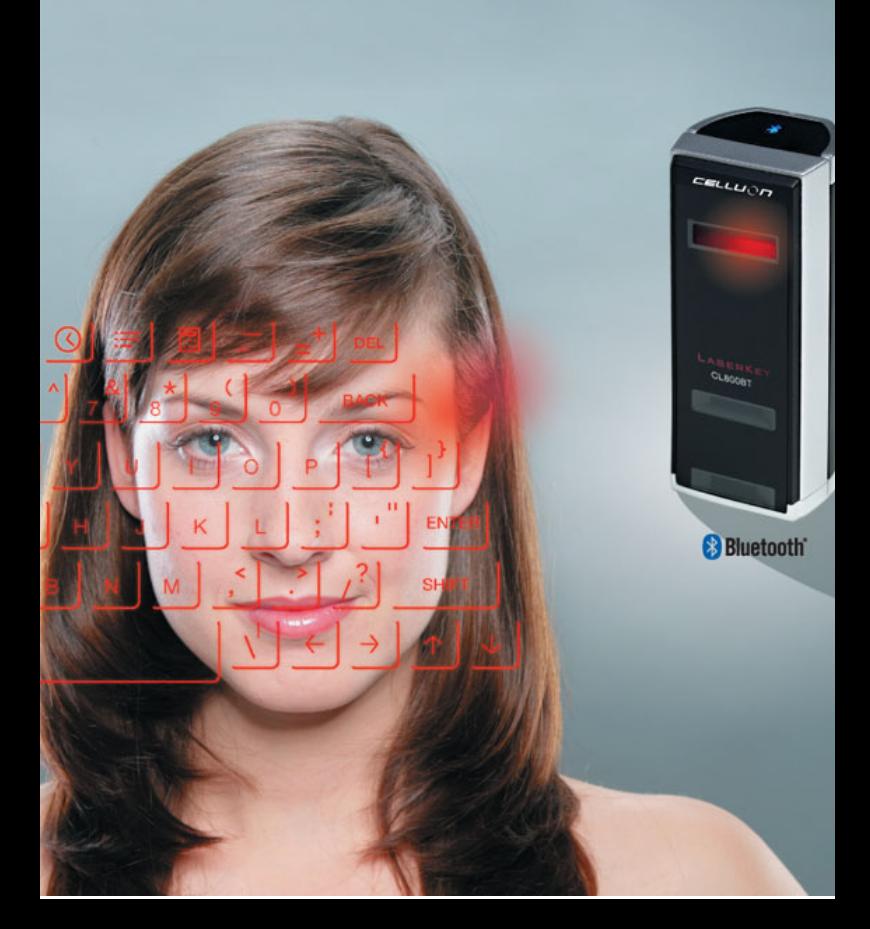

# **Mesures de sécurité**

- Éviter de longues expositions à la lumière directe ou de chauffer l'appareil.
- Des erreurs peuvent se produire s'il est exposé à des températures extrêmes.
- Ne pas laisser tomber l'appareil ni le soumettre à des chocs, risque d'endommagement.
- Des problèmes peuvent apparaître s'il est exposé à l'humidité ou à la poussière.
- Ne pas utiliser si le câble ou la prise d'alimentation est abîmé.
- Utiliser uniquement le câble / adaptateur dédié.
- Ne pas démonter l'appareil.
- Ne pas regarder directement la source de lumière, risque de lésions oculaires.

# **Information réglementaire**

#### **Conformité au FCC**

Ce dispositif répond à la partie 15 du règlement FCC.

Le fonctionnement est suiet aux deux conditions suivantes :

- 1. Ce dispositif ne produit pas d'interférences dangereuses et
- 2. Ce dispositif doit accepter toute interférence reçue

Y compris les interférences qui peuvent découler d'un fonctionnement non désiré.

#### **Information pour l'usager**

Cet appareil a été vérifié et remplit les limites pour un dispositif numérique de la classe B, selon la partie 15 du règlement FCC. Ces limites sont conçues pour fournir une protection raisonnable contre des interférences dangereuses dans une installation domestique.

Cet équipement génère, utilise et peut émettre une énergie de radiofréquence et s'il n'est pas installé ni utilisé selon les instructions, des interférences dangereuses pour les communications par radio peuvent apparaître. Cependant, on ne peut pas garantir l'absence totale d'interférences dans une installation déterminée. Si cet équipement produit des interférences dangereuses pour la réception radio ou télévision, ce qui peut être déterminé en éteignant et en allumant l'appareil, l'usager peut essayer de corriger l'interférence au moyen d'une des mesures suivantes :

- Réorienter ou resituer l'antenne de réception.
- Augmenter la distance entre l'appareil et le récepteur.
- Brancher l'appareil à une prise de courant dans un circuit différent de celui où le récepteur est branché.
- Consulter le distributeur ou demander conseil à un technicien de radio/ TV compétent.

**AVERTISSEMENT FCC :** Cet appareil peut générer ou utiliser une énergie de radiofréquence. Les changements ou les modifications de cet appareil peuvent produire des interférences dangereuses sauf si les modifications sont expressément approuvées dans le manuel d'instructions. L'usager peut perdre l'autorisation d'utilisation de l'appareil en cas de changement ou de modification non autorisée.

**Information sur l'exposition à la RF :** l'antenne utilisée par ce transmetteur doit être installée de manière à fournir une distance de séparation d'au moins 20 cm à toutes les personnes. Elle ne doit pas être posée ni fonctionner avec une autre antenne ou un autre transmetteur.

 **CE :** EN 300328 EN 301489 EN 60950

#### **Sécurité laser :**

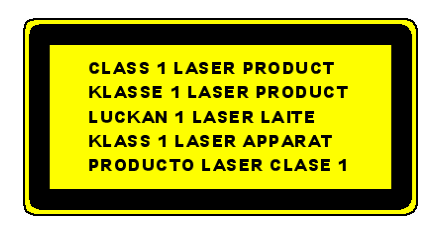

#### **Notice environnementale**

Ce produit n'utilise pas de matières spécifiques nocives à la santé. À la fin du cycle de vie du produit, il est recommandé de séparer les résidus domestiques ou de s'adresser au centre de service Celluon pour une meilleure protection de l'environnement.

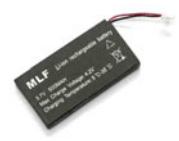

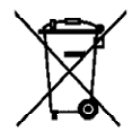

# **Informations sur la batterie**

- **Durée de la batterie : 220 minutes en usage continu (max.)**
- **Capacité : 830 mAh (max.) à 3,7V**
- **Chargement de la batterie**
- **Utiliser l'adaptateur dédié fourni pour mettre l'appareil sous tension et pour commencer le chargement de la batterie.**
- **Durée de chargement : 150 minutes.**

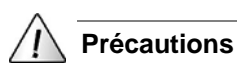

# • Un adaptateur non dédié fera exploser la batterie.

- Après acquisition du produit, charger la batterie avant d'utiliser l'appareil.
- La durée de chargement dépend de la température ambiante : elle peut être plus longue ou plus courte s'il fait très chaud ou très froid.
- Il se peut que la batterie ne soit pas entièrement chargée bien que l'indicateur de chargement soit éteint.

· Comme la batterie fait partie des consommables, la durée est réduite progressivement après plusieurs usages.

# Table des matières

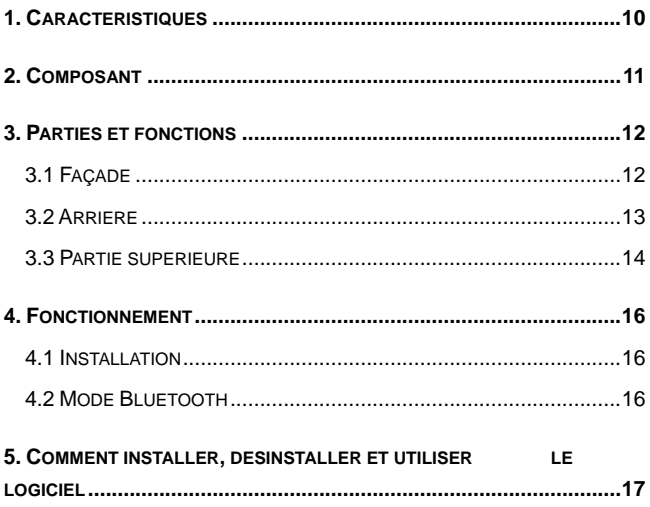

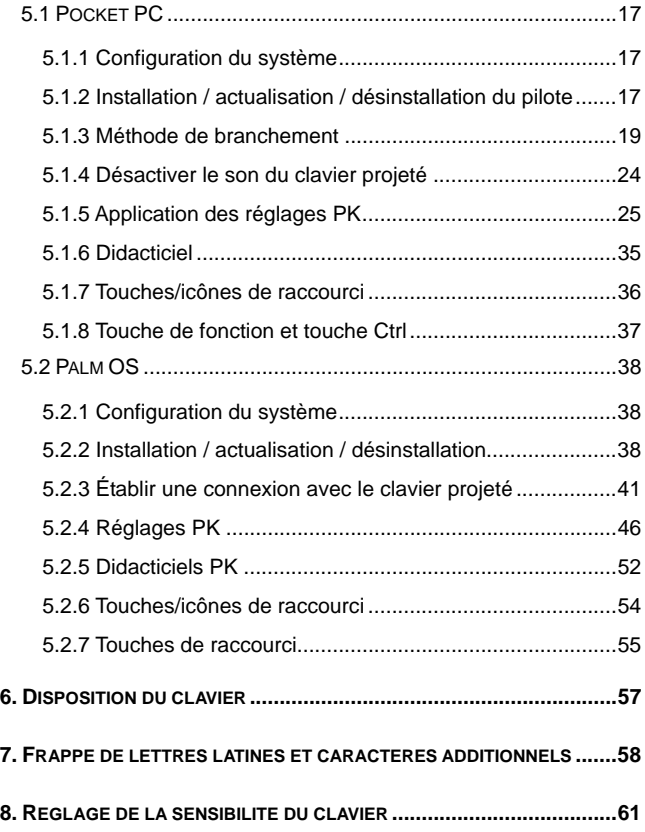

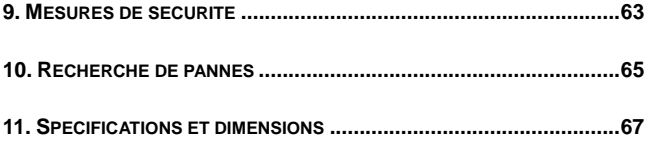

**CELLUON** 

# **1. Caractéristiques**

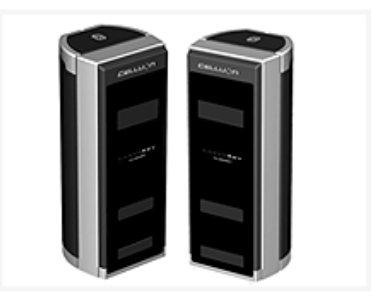

- **Il utilise la disposition du clavier QWERTY normal.**
- **Dimension compacte (facile à transporter).**
- **Il est muni de touches de fonction et d'icônes raccourcis.**
- **Solide et durable, utilisant des technologies optiques.**
- **Branchement d'interface Bluetooth et port série.**
- **Touches d'entrée rapide.**
- **Faible consommation, avec batterie rechargeable intégrée (ion-ltihium).**
- **Compatible avec Pocket PC et Palm OS et Windows.**

# **2. Composant**

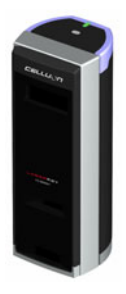

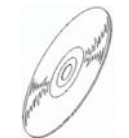

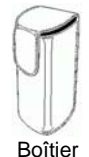

CD d'installation

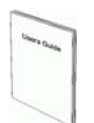

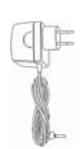

Corps Quick Install Guide

Adaptateur

\* Le câble série est optionnel. (Pour plus d'information, voir http://www.celluon.de )

CD :

Manuel CL800BT

Fichier Installation Driver Palm

Fichier Installation Driver Pocket PC 2003 (Widcomm Bluetooth Stack)

- Fichier Installation Driver Pocket PC 2003 (Microsoft Bluetooth Stack)

CELLUON

# **3. Parties et fonctions**

## **3.1 Façade**

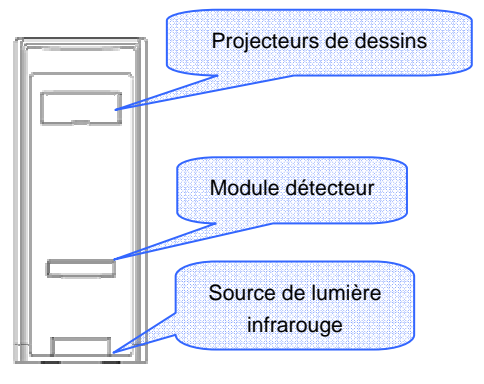

- **Projecteur : il projette l'image du clavier.**
- **Source de lumière infrarouge : elle fournit la source de lumière qui permet au module senseur de reconnaître les pressions de touche.**
- **Module senseur : il reconnaît les pressions de touche et les transmet au dispositif de traitement.**

## **3.2 Arrière**

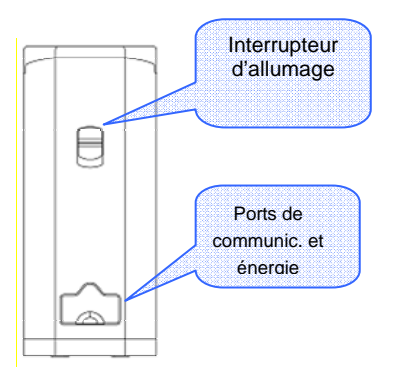

- **ALLUMAGE** 

HAUT / BAS → Interrupteur ON / OFF

- **Ports de communications et énergie** 

**Port série câble RC232C** 

**Port d'énergie adaptateur 1 A à 5 V** 

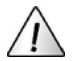

Utiliser exclusivement le câble / adaptateur fourni.

## **3.3 Partie supérieure**

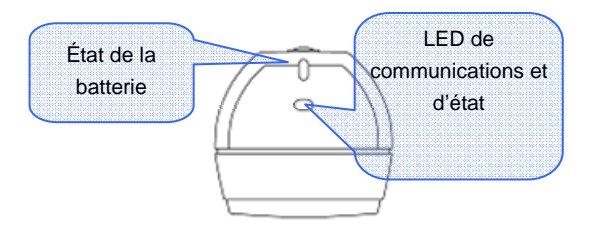

**LED d'état de la batterie** 

- **En cours de chargement → Rouge**
- **-** Chargée → Vert
- **Example Faible → Orange (il s'éteint au bout de 5 minutes)**
- **LED de communications et d'état**
- **Mode Bluetooth**

Pairing : Clignotement bleu Link : Bleu

- **Mode série** 

LED Vert

• Qu'est-ce que le Bluetooth ?

Un standard de communication sans câbles entre dispositifs de communications sans câbles utilisant une puissance faible et à courtes distances.

• Nota:

Lorsque vous ne désirez plus utiliser Pocket PC et CL800BT avec le système de communication Bluetooth, utilisez pour quitter l'application, le clavier de Pocket PC. (En raison d'erreur de manipulation, il se peut que Pocket PC se réinitialise.

# **4. Fonctionnement**

## **4.1 Installation**

- 1. Installer le logiciel cité dans le "Manuel 5".
- 2. Allumer.
- 3. Brancher le dispositif à l'ordinateur au moyen du câble.

4. Mettre le programme en marche cité dans le "Manuel 5" pour configurer l'environnement.

5. Utiliser le clavier laser.

## **4.2 Mode Bluetooth**

- 1. Installer le logiciel cité dans le "Manuel 5".
- 2. Allumer.
- 3. Configurer l'environnement Bluetooth cité dans le
- "Manuel 5".
- 4. Utiliser le clavier laser.

# **5. Comment installer, désinstaller et utiliser le logiciel**

## **5.1 Pocket PC**

#### **5.1.1 Configuration du système**

- 1. Système d'exploitation Microsoft Windows 2000/XP.
- 2. Microsoft ActiveSync 3.6 ou supérieur.
- 3. Pocket PC basé sur Microsoft Windows Mobile 2003, avec

Bluetooth (Widcomm ou Microsoft).

#### **5.1.2 Installation / actualisation / désinstallation du pilote**

Pour les ports série, veuillez consulter http://www.celluon.de ou contacter Celluon, Inc.

#### 1. Installation

- 1) Brancher le PC au Pocket PC avec ActiveSync.
- 2) Introduire le CD d'installation dans l'unité CD-Rom du PC

pour lancer le programmer d'installation.

3) Suivre les indications du programme d'installation.

**EELLUOR** 

#### 2. Actualisation

Télécharger et installer un nouveau pilote à partir de http://www.celluon.de.

#### 3. Désinstallation

1. Exécuter **Today** (aujourd'hui)  $\rightarrow$  **Settings** (réglages)  $\rightarrow$ **System** (système) **Remove Programs** (éliminer programmes) comme il est indiqué sur la figure 1.

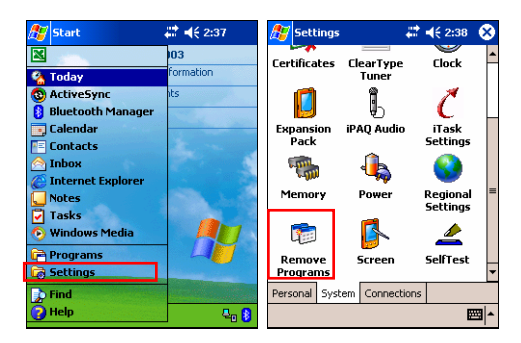

**Figure 1. Désinstallation du pilote**

CELLUON

2. Choisir **Projection Keyboard** (Clavier projeté) et cliquer sur **Remove** (éliminer), comme il est indiqué sur la figure 2. Suivre les indications de l'écran.

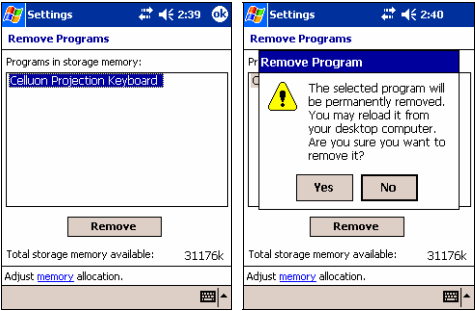

**Figure 2. Désinstallation du pilote** 

#### **5.1.3 Méthode de branchement**

Pour brancher un Pocket PC au Projection Keyboard procéder comme suit :

1 : Allumer le Pocket PC et le clavier projeté.

Note : Vérifier si la batterie du dispositif clavier projeté est bien chargée.

**EELLUON** 

2. Mettre le programme nécessaire en marche pour entrer dans le clavier comme il est indiqué sur la figure 3 (par exemple, Note).

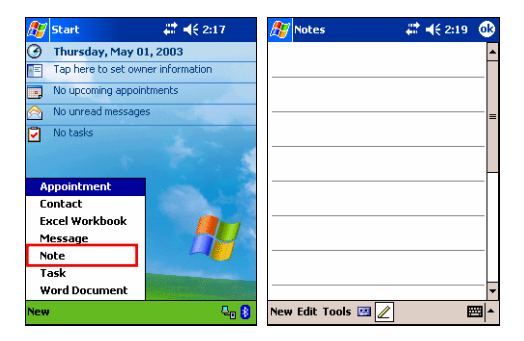

**Figure 3. Mise en marche du programme** 

**EELLUON** 

3. Choisir **Projection Keyboard** (clavier projeté) dans options comme il est indiqué sur la figure 4.

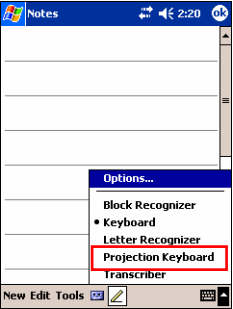

**Figure 4. Choisir un dispositif** 

**EELLUON** 

4. Une fois l'explorateur Bluetooth ouvert, choisir CL800BT, comme il est indiqué sur la figure 5.

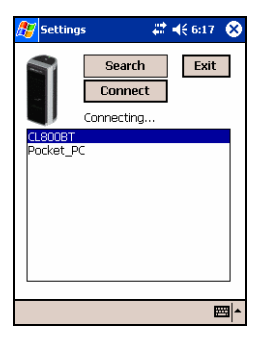

**Figure 5. Choisir un dispositif Bluetooth** 

5. Maintenant vous pouvez utiliser le clavier projeté. Pour modifier les valeurs de configuration du clavier projeté, cliquer sur l'icône clavier projeté pour voir le panneau de contrôle, comme il est indiqué sur la figure 6.

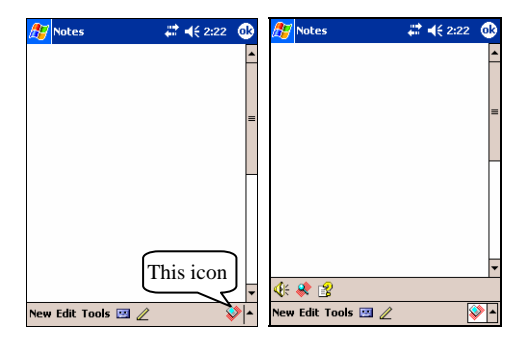

**Figure 6. Panneau de contrôle du clavier projeté** 

#### **5.1.4 Désactiver le son du clavier projeté**

Quand l'usager clique sur l'icône son du clavier, il se produit un son de frappe sur le Pocket PC. Pour désactiver le son, cliquer une fois sur la touche son du clavier et pour activer le son, cliquer une nouvelle fois, comme il est indiqué sur la figure 7.

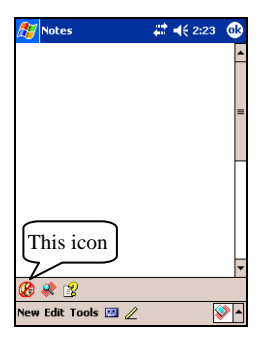

**Figure 7. Icône son du clavier** 

#### **5.1.5 Application des réglages PK**

Cliquer sur l'icône réglages pour modifier les différentes valeurs de réglage du clavier projeté, comme il est indiqué sur la figure 8.

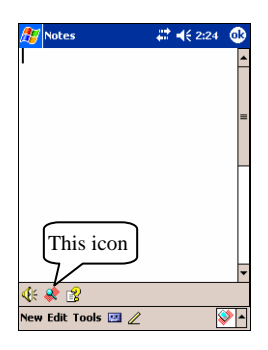

**Figure 8. Icône réglages PK** 

Cliquer sur l'icône réglages pour voir l'écran **Change Settings** (modifier réglages), comme il est indiqué sur la figure 9. Cette fenêtre permet de modifier la répétition de la touche, le son du clavier et la sensibilité du clavier.

**CELLUON** 

#### 5.1.5.1 Modifier les principaux réglages

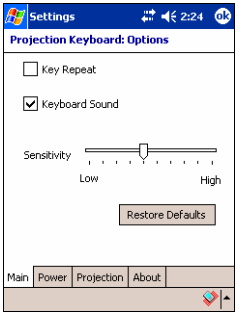

 **Figure 9. Onglet Main Change Settings (modifier les principaux réglages)** 

#### **Répéter touche**

En utilisant Key Repeat (répéter touche), la pression continue d'une touche permettra d'introduire de manière répétée la valeur correspondante. Marquer la case **Key Repeat** (répéter touche) pour utiliser la fonction répéter touche et l'effacer pour désactiver la fonction.

#### **Son du clavier**

En cliquant sur la fonction Keyboard Sound (son du clavier) le Pocket PC produit un son de touche. Marquer la case Keyboard Sound (son du clavier) pour utiliser la fonction son du clavier et l'effacer pour désactiver la fonction.

#### **Sensibilité**

Si le clavier projeté n'arrive pas à percevoir les touches, régler la sensibilité en utilisant la barre de déplacement.

#### **Restauration des valeurs par défaut**

Pour restaurer les valeurs par défaut, cliquer sur la touche Restore Defaults (restaurer valeurs par défaut).

#### 5.1.5.2 Mode économie d'énergie

Régler le mode économie d'énergie dans l'onglet **Power** (énergie) sur l'écran Change Settings (Modifier réglages).

#### **Mode économie d'énergie activé**

Marquer la case **Power Save Mode On** (mode économie

d'énergie activé), comme il est indiqué sur la figure 10.

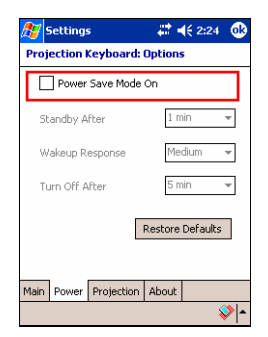

 **Figure 10. Mode économie d'énergie** 

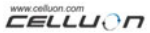

#### **Veille**

Modifier la valeur de réglage de Standby (veille) pour modifier le temps qui s'écoule jusqu'à ce que le système se mette sur le mode Standby (veille). Sur le mode veille, si aucune touche n'est pressée pendant un certain temps, le dispositif se mettra sur un mode de faible consommation jusqu'à ce que l'on appuie à nouveau sur une touche.

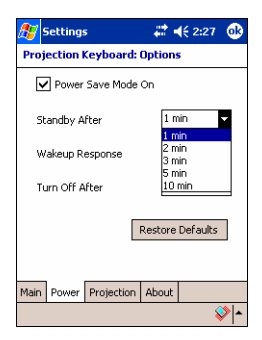

 **Figure 11. Mode veille** 

<del>..............</del><br>CELLU0n

#### **Réveil**

Pour utiliser à nouveau le clavier, presser une touche ou une partie du clavier. Modifier les valeurs de réglage de Wakeup Response (réveil) pour régler la vitesse de passage du mode Standby (veille) au mode normal, comme il est indiqué sur la figure 12.

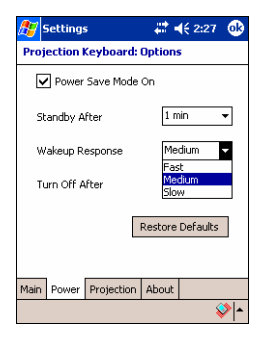

**Figure 12. Réveil** 

#### **Arrêt du clavier projeté**

Une fois le dispositif réglé dans le menu déroulant Turn Off After (éteindre après), il se mettra sur le mode Arrêt comme il est indiqué sur la figure 13. Pour utiliser le clavier sur le mode Arrêt, allumer à nouveau le clavier projeté.

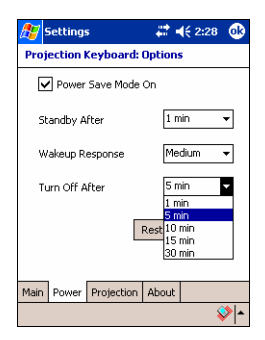

 **Figure 13. Réglage de la durée du mode Arrêt** 

#### **Restauration des valeurs par défaut**

Pour revenir aux valeurs par défaut dans l'onglet Power (énergie), cliquer sur la touche **Restore Defaults** (restaurer les valeurs par défaut).

#### 5.1.5.3 Contrôle de la projection

Régler la brillance du clavier en utilisant les valeurs de l'onglet **Projection** (projection) de l'écran.

#### **Projection normale**

Régler la brillance en utilisant le coulisseau Projector Normal (projection normale), comme il est indiqué sur la figure 14.

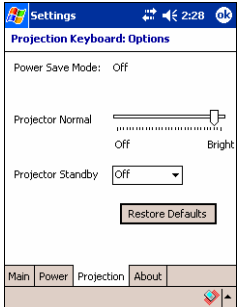

**Figure 14. Projection normale** 

#### **Mode projecteur en veille**

Modifier les valeurs dans le menu déroulant Projector Standby (projecteur en veille) pour régler la brillance du clavier sur le mode Veille, comme il est indiqué sur la figure 15.

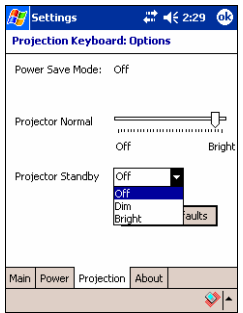

 **Figure 15. Projecteur en veille** 

#### **Restauration des valeurs par défaut**

Pour restaurer les valeurs par défaut dans l'onglet **Projection** (projection) sur **Restore Defaults** (restaurer valeurs par défaut).

#### 5.1.5.4 Informations du pilote

Pour obtenir des informations sur le pilote Clavier projeté, cliquer l'onglet About (à propos de) de l'écran Settings (réglages), comme il est indiqué sur la figure 16.

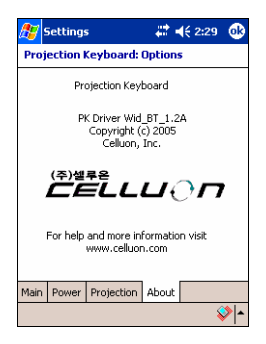

**Figure 16. Informations du pilote** 

#### **5.1.6 Didacticiel**

Cliquer sur l'icône Tutorial (didacticiels) dans le panneau de contrôle du clavier projeté pour consulter les didacticiels du clavier projeté comme il est indiqué sur la figure 17. Les didacticiels expliquent la manière d'utiliser le clavier projeté.

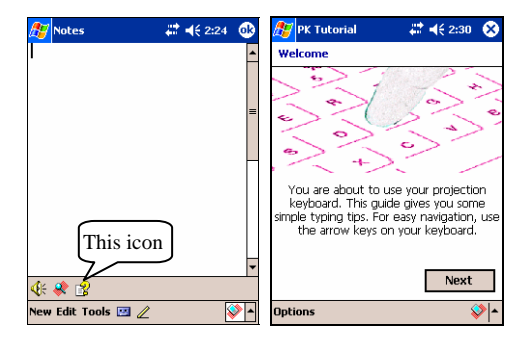

**Figure 17. Didacticiels du clavier projeté** 

#### **5.1.7 Touches/icônes de raccourci**

Le tableau 1.1 décrit les différentes icônes.

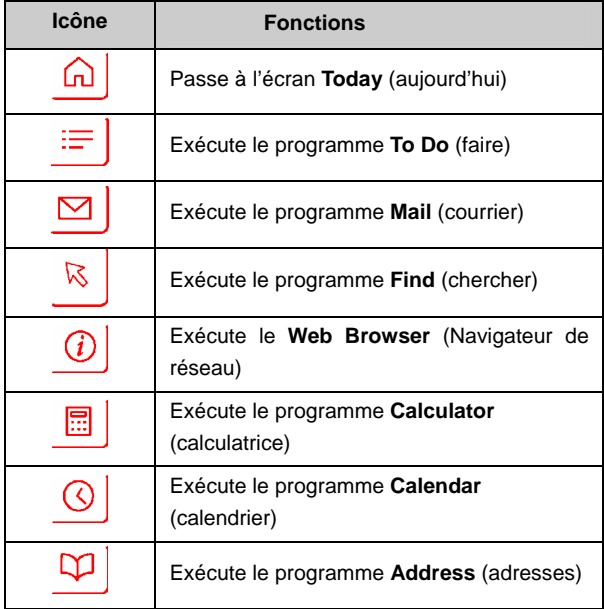

#### **Tableau 1.1 Touches/icônes de raccourcis**

#### **5.1.8 Touche de fonction et touche Ctrl**

Le tableau 1.2 indique les combinaisons des touches FN et CTRL.

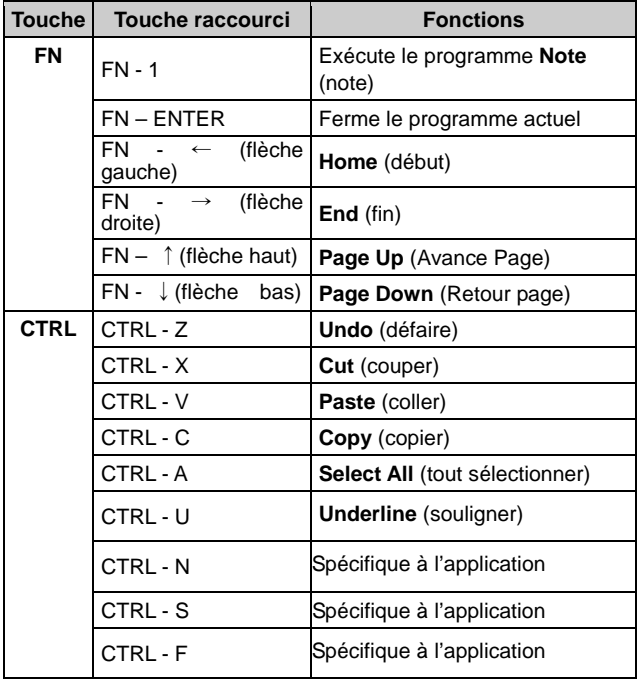

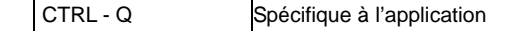

#### **Tabla 1.2 Combinaisons de touche**

## **5.2 Palm OS**

#### **5.2.1 Configuration du système**

- 1. Système d'exploitation Microsoft Windows 2000/XP.
- 2. Software HotSync.
- 3. Palm OS 5 ou supérieur.

#### **5.2.2 Installation / actualisation / désinstallation**

Pour le pilote du port série, veuillez consulter

http://www.celluon.de

#### **Installation**

- 1. Introduire le CD dans l'unité CD-Rom du PC pour lancer le programme d'installation.
- 2. Suivre les indications d'installation.

#### **Actualisation**

Trouver de nouveaux pilotes en consultant http://www.celluon.de / www.plawa.com et en téléchargeant les pilotes pour les installer.

#### **Désinstallation**

1. Choisir **App → Delete** (effacer), comme il est indiqué sur la figure 18.

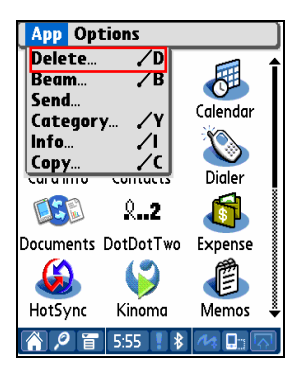

**Figure 18. Effacer le programme** 

2. Choisir **PK Settings** (réglages PK) et cliquer sur **Delete…** (effacer…), comme il est indiqué sur la figure 19. Effacer le **PK Tutorial** (didacticiels PK) en suivant la même méthode.

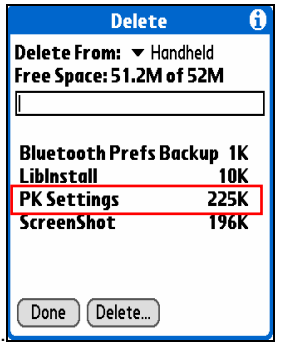

**Figure 19. Effacer réglages PK** 

### **5.2.3 Établir une connexion avec le clavier projeté**

Pour établir une connexion entre un dispositif Palm et le clavier projeté, veuillez procéder comme suit :

1. Allumer le dispositif Palm et le clavier projeté.

Note : vérifier si la batterie du dispositif clavier projeté est bien chargée.

3. Cliquer sur l'icône **PK Settings** (réglages PK) pour lancer le programme comme il est indiqué sur la figure 20.

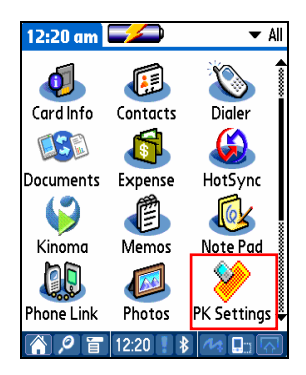

**Figure 20. Programme réglages PK** 

**EELLUON** 

3. Sur l'écran indiquant les dispositifs Palm Bluetooth, choisir **Current Discovery** (découvrir l'actuel) dans la partie Show (montrer), comme il est indiqué sur la figure 21.

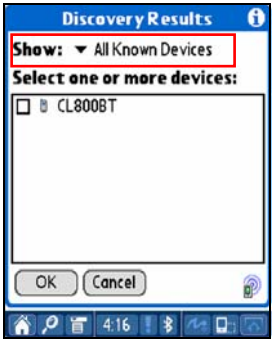

**Figure 21. Montrer les dispositifs Bluetooth** 

**EELLUON** 

4. Choisir **CL800BT,** comme il est indiqué sur la figure 22.

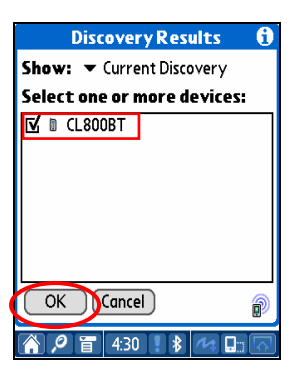

 **Figure 22. Choisir CL800BT** 

5. Cliquer sur **OK** (accepter) pour ouvrir l'écran Connecting (connexion), comme il est indiqué sur la figure 23.

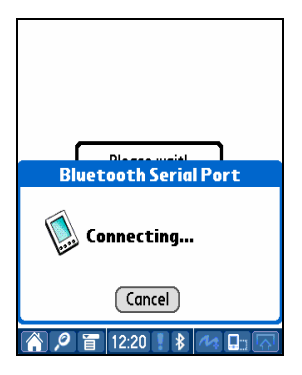

**Figure 23. Connexion avec Bluetooth** 

**EELLUON** 

6. Après avoir relié le dispositif Palm et le clavier projeté, un écran didacticiel est ouvert comme il est indiqué sur la figure 24.

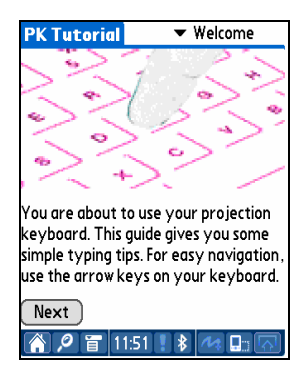

**Figure 24. Didacticiel** 

#### **5.2.4 Réglages PK**

Après avoir relié le dispositif Palm et le clavier projeté, lancer à nouveau le programme **PK Settings** (réglages PK) pour modifier les réglages du clavier projeté.

## 5.2.4.1 Écran principal

Choisir l'écran Main (principal) pour voir les Settings (réglages), comme il est indiqué sur la figure 25. Les fonctions suivantes peuvent être réglées :

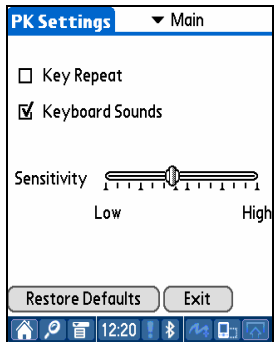

**Figure 25. Écran principal** 

#### **Répéter touche**

En utilisant Key Repeat (répéter touche), la pression continue d'une touche permettra d'introduire de manière répétée la valeur correspondante. Marquer la case **Key Repeat** (répéter touche) pour utiliser la fonction répéter touche et l'effacer pour désactiver la fonction.

#### **Son du clavier**

En cliquant sur la fonction Keyboard Sound (son du clavier) le dispositif Palm produit un son de frappe. Marquer la case **Keyboard Sound** (son du clavier) pour utiliser la fonction son du clavier et l'effacer pour désactiver la fonction.

#### **Sensibilité**

Si le clavier projeté n'arrive pas à percevoir les touches, régler la sensibilité en utilisant la barre de déplacement.

Pour plus d'information, voir "8. Réglage Touche Sensitivity".

#### **Restauration des valeurs par défaut**

Pour restaurer les valeurs par défaut, cliquer sur la touche Restore Defaults (restaurer valeurs par défaut).

#### **Déconnexion**

Pour déconnecter le dispositif Palm du clavier projeté, cliquer sur **Exit**.

## 5.2.4.2 Écran économie d'énergie

Dans le menu Power Save (économie d'énergie), il est possible de modifier les réglages concernant la consommation comme il est indiqué sur la figure 26.

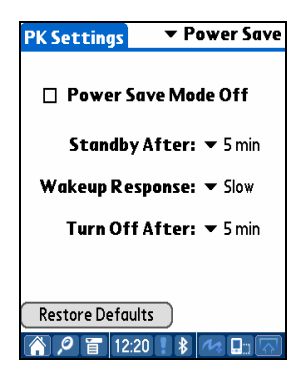

 **Figure 26. Mode économie d'énergie** 

#### **Mode économie d'énergie**

Marquer la case Power Save Mode Off (mode économie d'énergie désactivé) pour ne pas utiliser le mode économie d'énergie ou effacer la case pour mettre en marche le mode économie d'énergie.

#### **Mode veille**

Modifier la valeur de réglage de Standby (veille) pour modifier le temps qui s'écoule jusqu'à ce que le système se mette sur le mode Standby (veille). Sur le mode veille, si aucune touche n'est pressée pendant un certain temps, le dispositif se mettra sur un mode de faible consommation jusqu'à ce que l'on appuie à nouveau sur une touche.

#### **Mode réveil**

Pour utiliser à nouveau le clavier, presser une touche ou une partie du clavier. Modifier les valeurs de réglage de Wakeup Response (réveil) pour régler la vitesse de passage du mode Standby (veille) au mode normal.

#### **Mode éteint**

Une fois sur le mode Veille, si aucune touche n'est pressée pendant la durée établie dans le menu déroulant Turn Off After (éteindre au bout de) le dispositif se mettra sur le mode éteint. Pour utiliser à nouveau le clavier à partir du mode éteint, allumer à nouveau le clavier projeté.

#### **Restauration des valeurs par défaut**

Pour restaurer les valeurs par défaut, cliquer sur la touche Restore Defaults (restaurer valeurs par défaut).

#### 5.2.4.3Projection de l'écran

Régler la brillance du clavier dans le menu Projector (projecteur), comme il est indiqué sur la figure 27.

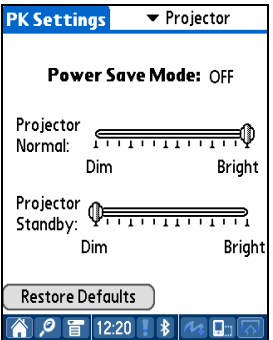

 **Figure 27. Projection de l'écran** 

#### **Mode économie d'énergie**

Il indique si l'option économie d'énergie est activée ou désactivée.

#### **Brillance du clavier**

À l'aide du coulisseau Projector Normal (projecteur normal) régler la brillance du clavier.

#### **Brillance du clavier sur le mode Veille**

Régler à l'aide du coulisseau Projector Standby (projecteur en veille) la brillance du clavier lorsqu'il se trouve sur le mode veille.

#### **Restauration des valeurs par défaut**

Pour restaurer les valeurs par défaut, cliquer sur Restore Defaults (restaurer valeurs par défaut).

#### **5.2.5 Didacticiels PK**

Cliquer sur l'icône **PK Tutorial** (didacticiels PK) pour consulter les didacticiels et pour trouver des informations sur l'utilisation du clavier projeté dans le didacticiel comme il est indiqué sur la figure 28.

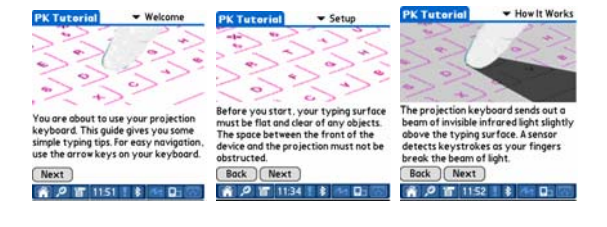

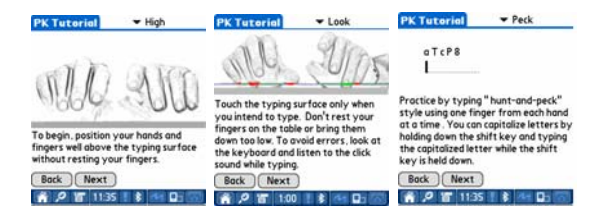

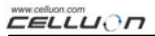

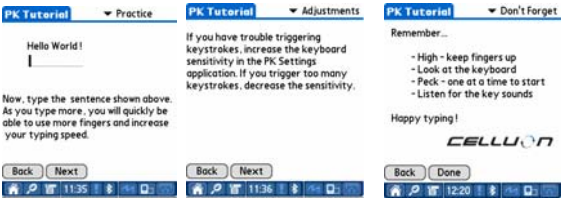

**Figure 28. Didacticiel PK** 

## **5.2.6 Touches/icônes de raccourci**

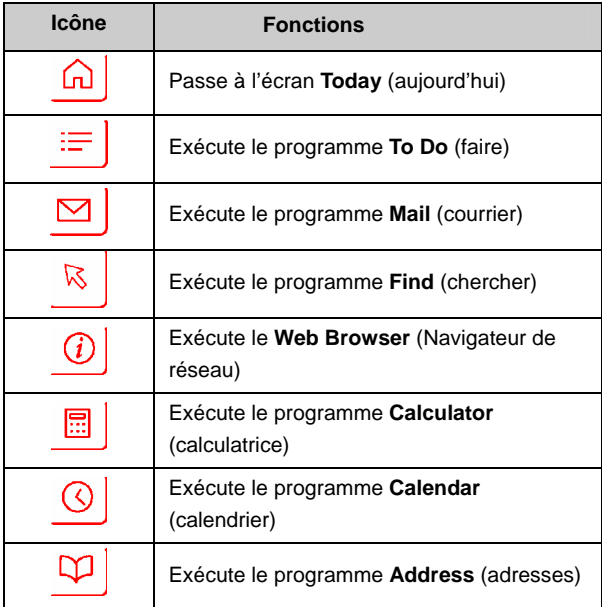

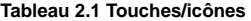

### **5.2.7 Touches de raccourci**

Le tableau 2.2. présente les combinaisons des touches FN et CTRL.

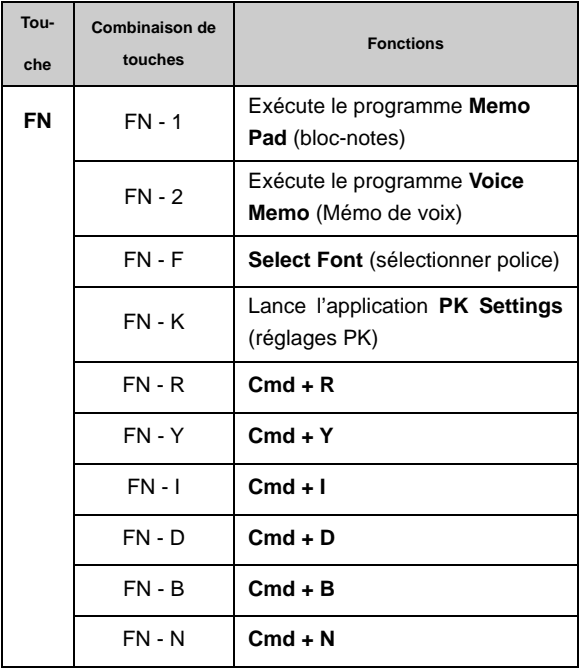

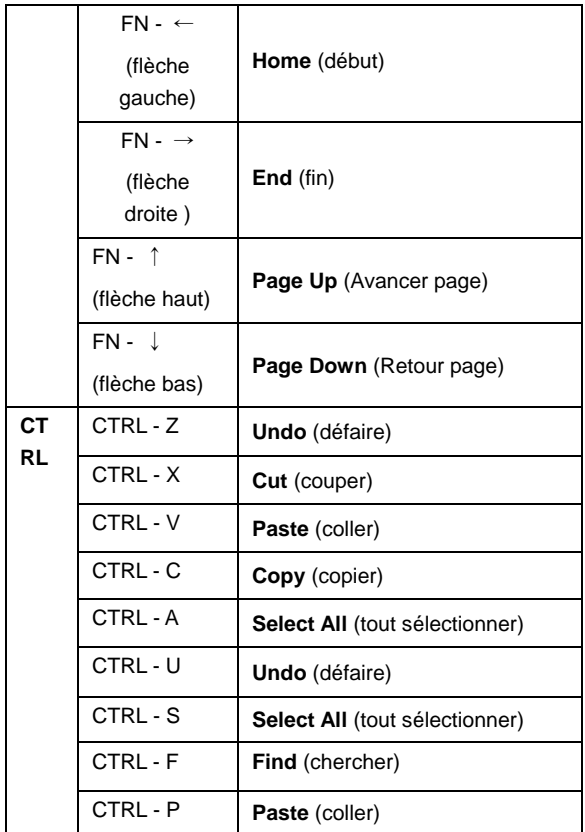

#### **Tableau 2.2 Combinaisons de touches**

## **6. Disposition du clavier**

La disposition du clavier projeté es la suivante :

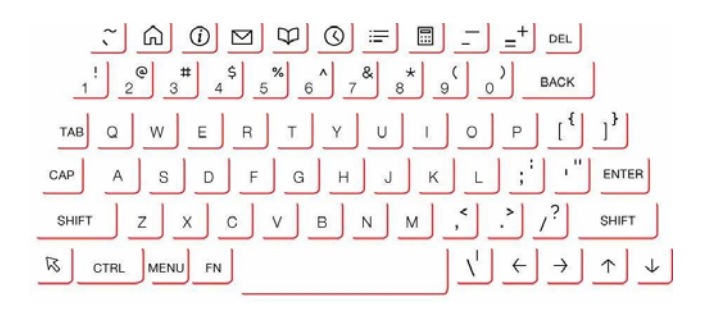

# **7. Frappe de lettres latines et caractères additionnels**

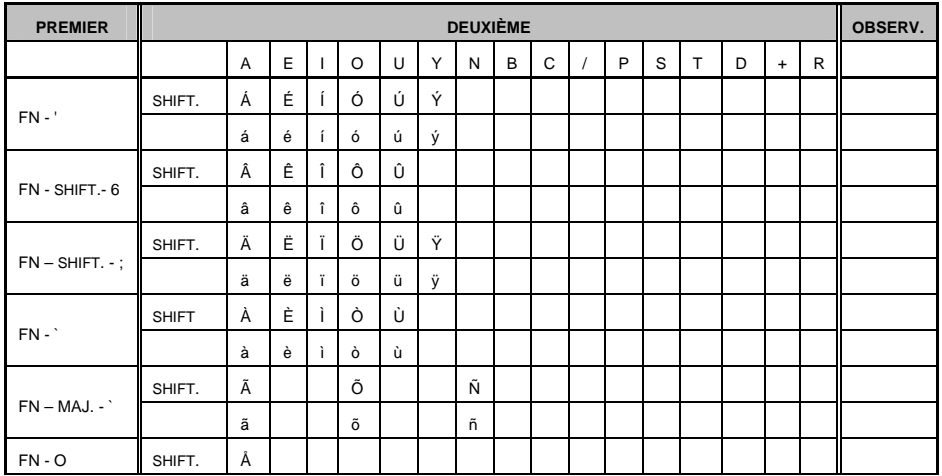

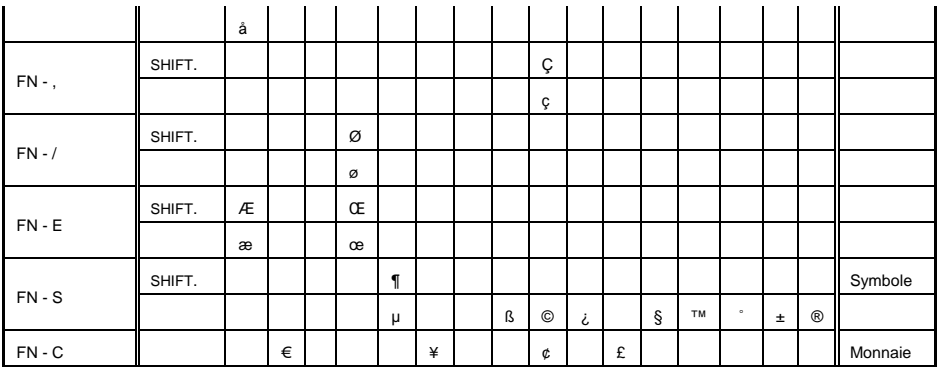

Introduire touche, par ex. 1) pour introduire le caractère "Á":

Appuyer simultanément sur les touches FN et '.

Lâcher les deux touches

Presser la touche SHIFT et la touche A simultanément.

Introduire touche, par ex. 2) pour introduire le caractère "ñ": Appuyer sur la touche FN, la touche SHIFT et la touche ` simultanément. Lâcher les touches.

Presser la touche N.

Introduire touche, par exemple 3) pour introduire le caractère "€": Presser la touche FN et la touche C simultanément. Lâcher les deux touches. Presser la touche E.

## **8. Réglage de la sensibilité du clavier**

Le clavier projeté détermine la touche introduite en se basant sur la quantité de lumière reflétée par le doigt. Comme la quantité de lumière perçue change en fonction de l'environnement, la sensibilité du clavier doit être réglée en fonction des conditions.

#### **Comment régler la sensibilité du clavier**

1. Cliquer sur Sensitivity (sensibilité) sur l'écran Settings (réglages).

2. Régler le coulisseau Sensitivity (sensibilité). Vérifier si une pression est reconnue en appuyant au centre de la barre d'espace.

#### **Facteurs de réglage de la sensibilité du clavier**

Couleur de la peau Grosseur des doigts Habitude de frappe (pression sur la touche) État des doigts (manucure, etc.) Environnement

#### **Précautions**

Il faut régler la sensibilité du clavier pour chaque usager selon ses propres besoins.

Pour garantir un bon fonctionnement, il faut éviter des sources d'illumination extrêmes.

Les facteurs environnants importants comprennent : Lumière solaire, lumière artificielle, association de données infrarouges (IrDA), dispositifs de télécommande.

www.celluon.cov CELLUON

## **9. Mesures de sécurité**

- **Ne jamais regarder directement la source de lumière.**
- **Éviter la lumière solaire directe ou de forts niveaux de rayons infrarouges.**
- **Ne pas utiliser l'appareil avec une lumière excessive.**
- **Ne pas utiliser l'appareil avec une lumière incandescente très brillante.**
- **Ne pas introduire de matières conductrices dans le dispositif ni endommager les ports d'énergie ou de communications.**
- **Ne pas soumettre le dispositif à des coups ni à des chocs qui risqueraient de produire des dommages et un mauvais fonctionnement.**
- **Ne pas démonter le dispositif (annulant le service après-vente).**
- **Utiliser exclusivement le câble / adaptateur fourni.**
- La pression élevée ou la chaleur peut faire exploser **la batterie ion-lithium.**
- **Retirer tous les objets sur la surface entre le dispositif et le clavier.**

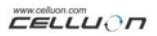

- **Utiliser une surface plate plutôt qu'une surface bombée.**
- **Éviter le verre et les surfaces transparentes.**
- **Les doigts doivent se trouver à au moins 5 mm de la surface.**
- **Ne pas utiliser l'appareil ni le stocker à une température ou une humidité excessive.**
- **Éviter de l'immerger dans l'eau.**
- **Il n'y a pas de service après-vente en cas de panne de la batterie produite par l'eau (constatée par la couleur l'étiquette).**

## **10. Recherche de pannes**

#### Le dispositif ne peut pas être allumé.

Cause : Batterie déchargée.

Solution : Charger entièrement la batterie.

Les pressions des touches ne sont pas reconnues **même avec le clavier connecté.** 

Cause : Réglage de la sensibilité trop bas.

 Solution : Réajuster à une la sensibilité plus élevée et remettre le dispositif en marche.

## L'image du clavier ne se voit pas même si le clavier **fonctionne.**

Cause : Quand la luminosité est réglée basse, en veille ou éteint

Solution: ler la luminosité haute, normale ou allumée

Cause : Le dispositif n'est pas chargé.

Solution : Charger le dispositif

Cause : Le dispositif chauffe.

Solution : Le placer dans un endroit plus frais et attendre.

Cause : Le dispositif n'a pas été projeté sur une surface plane.

Solution : Le mettre sur une surface plane.

- **Pendant la frappe, des touches incorrectes sont reconnues.** 

Cause : Réglage de la sensibilité trop haut

Solution : Réajuster à sensibilité plus basse et remettre le

dispositif en marche.

Cause : Le dispositif n'était pas sur une surface plane.

Solution : Le placer sur une surface plane.

# **11. Spécifications et dimensions**

## Clavier projeté

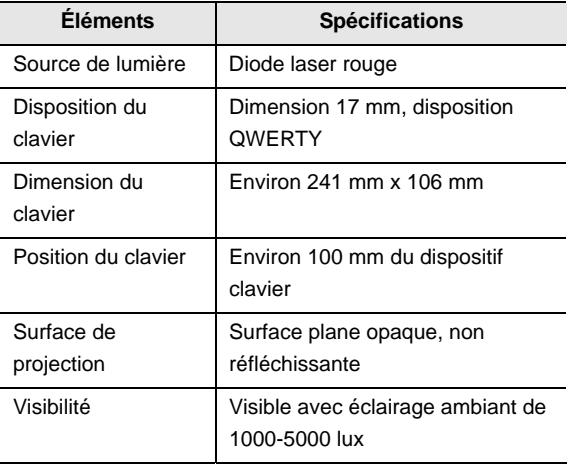

**EELLUON** 

## **Senseur du clavier**

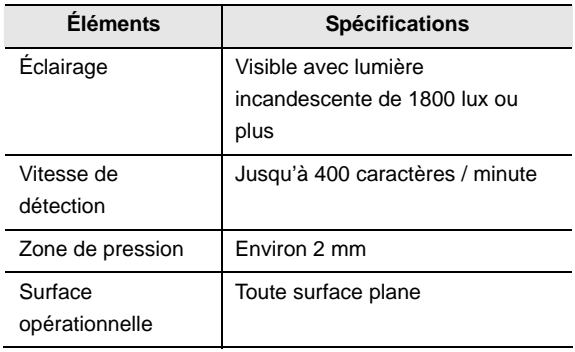

## **Conditions électriques**

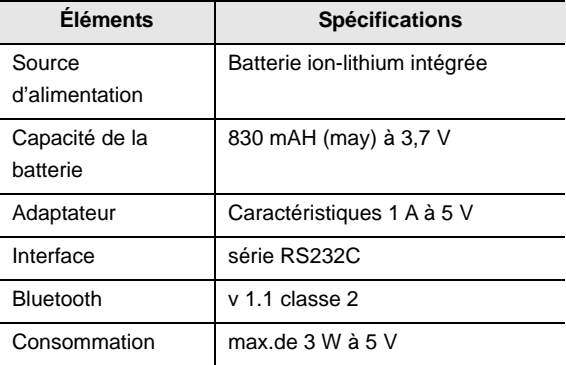

#### **Conditions environnantes**

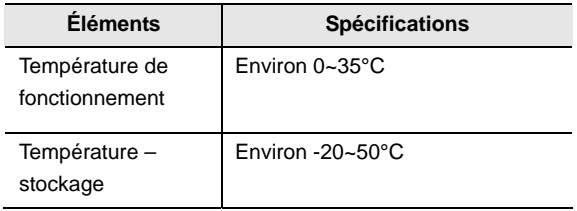

#### **Systèmes opérationnels compatibles**

- Microsoft Windows Mobile 2003
- Palm OS 5.x
- Microsoft Windows XP

**Dimensions (mm) : 93 \* 39 \* 37.5** 

**Poids :** (109g)

Pour tous renseignements sur la compatibilité du dispositif et des pilotes, veuillez consulter http://www.celluon.de / www.plawa.com

## **Technical Support Europe:**

plawa-feinwerktechnik GmbH & Co. KG

Bleichereistr. 18, 73066 Uhingen, Germany

support@plawa.com

Tel: +49 7161 93 87 220